# SICONFI

# **Manual do Usuário**

**Histórico das Contas Anuais**

Data e hora de geração: 21/04/2025 22:04

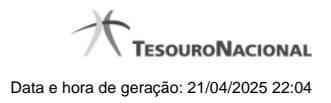

**1 - Histórico das Contas Anuais 3**

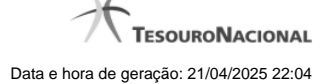

# **1 - Histórico das Contas Anuais**

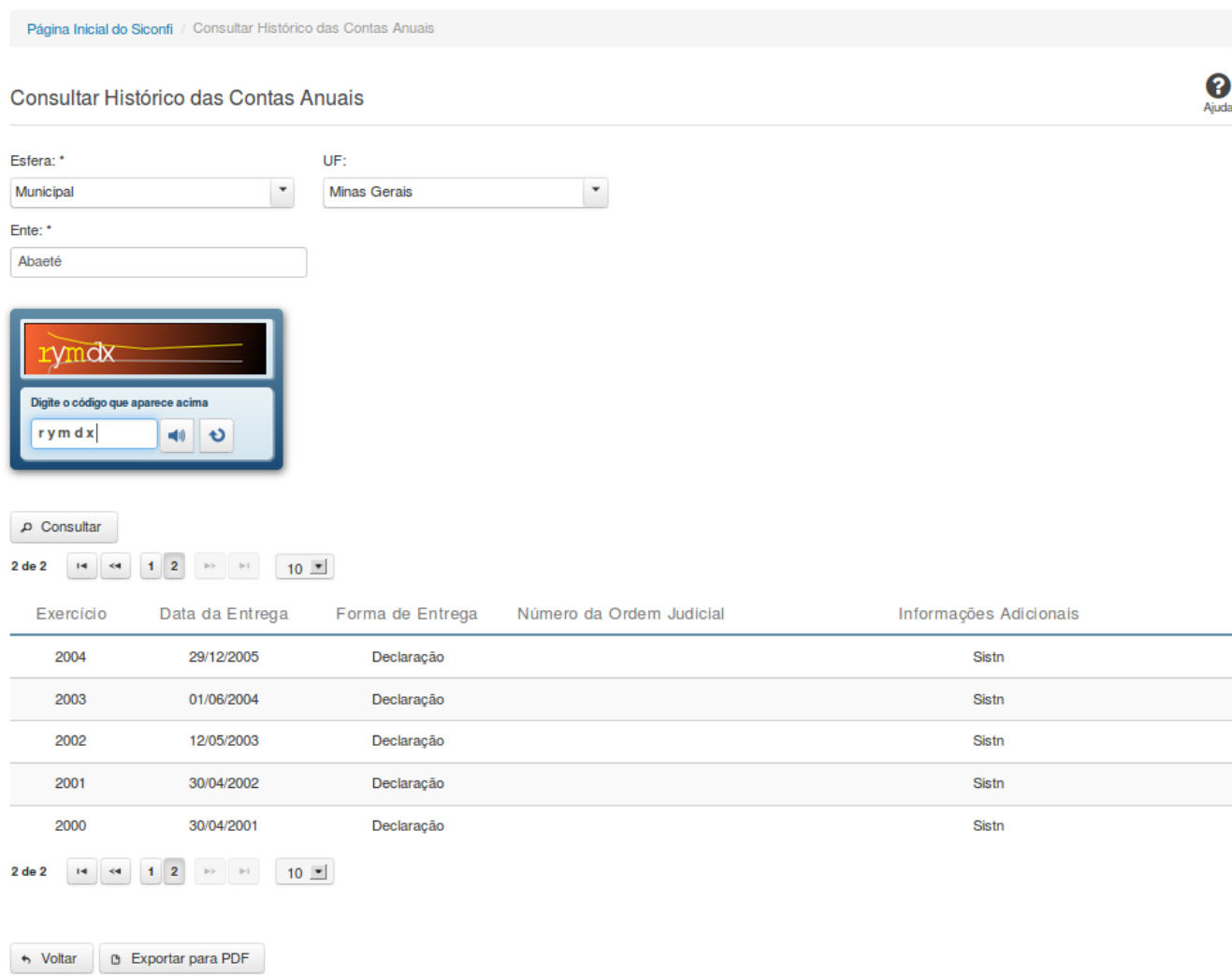

## **Consultar Histórico das Contas Anuais**

Essa tela permite que você visualize a posição de entrega das contas anuais dos entes da federação.

Para isso, você deve preencher os campos de parâmetros e filtrar os entes que serão considerados na consulta.

Em seguida, você poderá exportar a lista de resultados da consulta.

**Campos de Parâmetros**

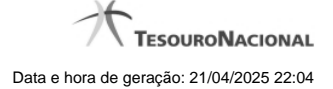

**Esfera:**Selecione a esfera. Campo obrigatório.

**UF:** Selecione a UF.

**Ente:** Informe o ente. Campo obrigatório.

**Digite o código que aparece acima:** Informe o conteúdo do campo exibido na lista de caracteres(CAPTCHA). Campo obrigatório.

### **Campos de Resultados**

**Lista do Histórico** - O resultado da consulta é o histórico das contas anuais do ente selecionado, constituída pelos campos descritos a seguir:

**Exercício** - exercício de referência.

**Data de Entrega** - data de entrega das contas anuais.

**Forma de Entrega** - forma de entrega das contas anuais.

**Número da Ordem Judicial** - número da ordem judicial.

**Informações Adicionais** - informações complementares à forma de entrega das contas anuais.

### **Botões**

- **Ouvir** Clique nesse botão para que você ouça os caracteres do CAPTCHA.
- **Atualizar** Clique nesse botão para que você atualize a lista de caracteres apresentada no CAPTCHA.

**Consultar** - Clique nesse botão para executar a consulta.

**Navegador de Páginas** - Navegue nas páginas do resultado da consulta.

**Quantidade de Ocorrências do Histórico -** Selecione a quantidade de ocorrências do histórico a serem exibidas por página.

**Exportar para PDF -** Clique nesse botão para exportar o resultado da consulta para um arquivo PDF.

**Voltar -** Clique nesse botão para retornar para a tela inicial da área restrita.